## **BAB III**

## **METODOLOGI PENELITIAN**

#### **3.1 Pengumpulan Data**

1. Wawancara

Wawancara dilaksanakan di sekolah Royal Kingdom Academy dengan kepala sekolah. Wawancara dilakukan dengan tujuan memahami kebutuhan sekolah dan mendapatkan informasiinformasi yang dibutuhkan untuk penelitian yang lebih lanjut.

2. Observasi

Observasi dilakukan pada sekolah Royal Kingdom Academy. Observasi dilakukan dengan tujuan memahami aktivitas sekolah, guru, dan siswa pada sekolah Royal Kingdom Academy.

3. Studi Literatur

Studi Literatur dilakukan pada sekolah Royal Kingdom Academy dengan meneliti dari berbagai sumber, jurnal, buku, dan internet.

## **3.2 Metode Pengembangan Sistem**

Metode pengembangan sistem menggunakan model SDLC air terjun (*waterfall*). Model air terjun menyediakan pendekatan alur hidup pernagkat lunak secara sekuensial atau terurut dimulai dari analisis, desain, pengodean, pengujian, dan tahap pendukung (*support*).

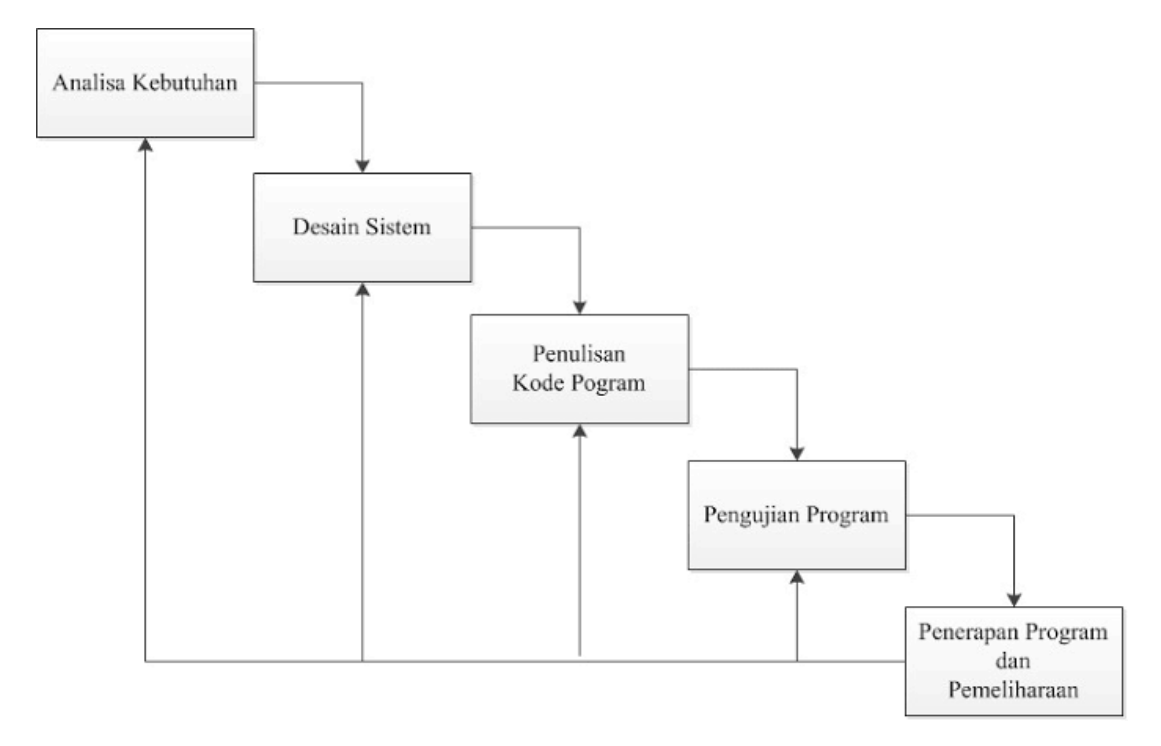

**Gambar 3.1** Illustrasi Model Waterfall

Berikut ini penjelasan untuk setiap tahapan model waterfall:

1. Analisis kebutuhan

Pada tahap ini analisa dilakukan untuk mengetahui kelemahaan pada sistem yang sedang berjalan pada sekolah Royal Kingdom Academy.

2. Desain

Pada tahap desain dilakukan perancangan sistem yang diusulkan mulai dari *input*/*output* sistem, *database*, logika program, dan tampilan sistem.

3. Pembuatan kode program

Tahap membuat program komputer sesuai dengan desain yang telah dibuat pada tahap desain.

4. Pengujian

Pengujian sistem dilakukan untuk meminimalisir kesalahan dan memastikan keluaran yang dihasilkan sesuai dengan yang dibutuhkan sekolah Royal Kingdom Academy.

5. Pendukung (*support*) atau pemeliharaan (*maintenance*) Mengulangi proses pengembangan mulai dari analisis spesifikasi untuk perubahan perangkat lunak yang sudah ada agar melakukan pembaruan sistem pada sekolah Royal Kingdom Academy.

## **3.3 Alat dan Bahan**

3.3.1 Alat

Kebutuhan Perangkat Lunak:

- ‐ Sistem Operasi Windows 10
- ‐ Database MySQL
- ‐ Xampp
- ‐ Brackets (Code Editor)

## 3.3.2 Bahan

Kebutuhan Perangkat Keras:

- ‐ Komputer dengan minimum prosesor Intel Core i3
- ‐ Ram 4GB

## **3.4 Sistem Berjalan**

### 3.4.1 Analisa Sistem Berjalan

Analisa sistem pendaftaran yang sedang berjalan saat ini digambarkan dengan *flowchart document* seperti pada Gambar 3.2

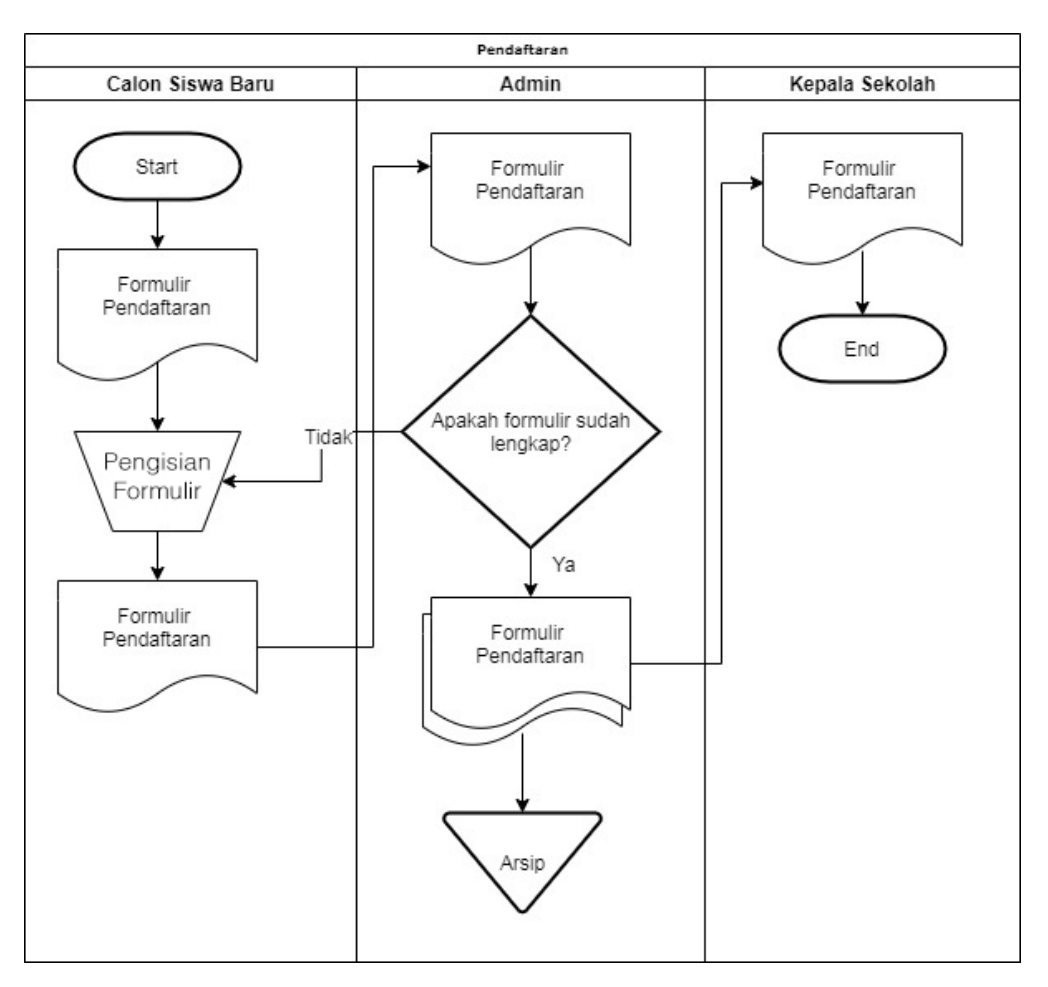

**Gambar 3.2** *Flowchart Document* Sistem Pendaftaran Berjalan

Analisa sistem belajar mengajar yang sedang berjalan saat ini digambarkan dengan *flowchart document* diagram seperti pada Gambar 3.3

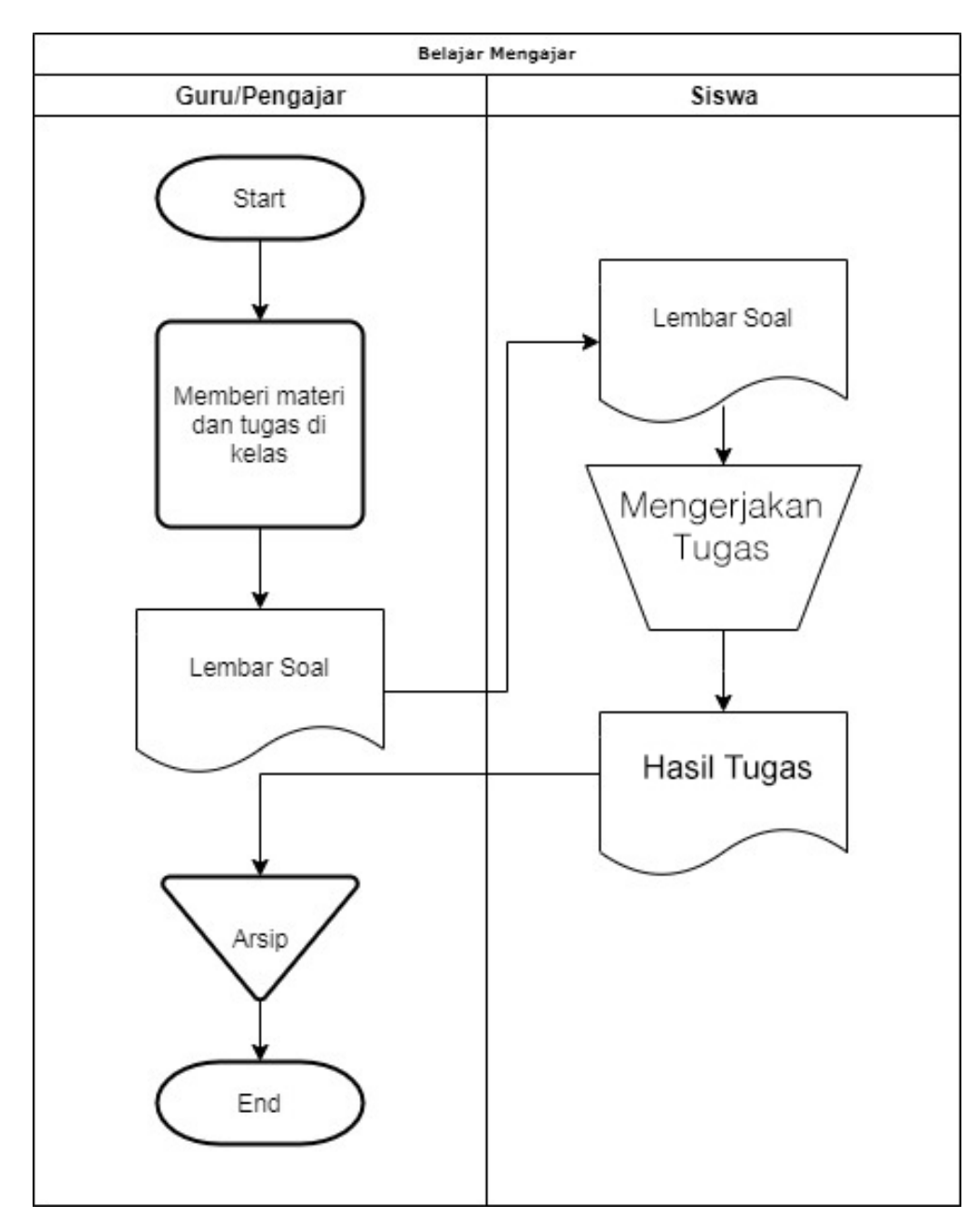

**Gambar 3.3** *Flowchart Document* Sistem Belajar Mengajar Berjalan

## 3.4.2 Analisa Permasalahan

Dari sistem pendaftaran yang sedang berjalan didapati pelaksanaan pendaftaran masih menggunakan kertas lembar formulir dan calon siswa baru diharuskan datang ke sekolah Royal Kingdom Academy.

Dari sistem belajar mengajar yang sedang berjalan didapati pelaksaaan pembelajaran masih menggunakan kertas lembar dan tatap muka di dalam kelas.

## **3.5 Sistem Diusulkan**

#### 3.5.1 *Use Case Diagram*

*Use case diagram* mendeskripsikan sebuah interaksi antara satu atau lebih aktor dengan sistem informasi yang akan dibuat. Perancangan *use case diagram* sistem pendaftaran berbasis web pada sekolah Royal Kingdom Academy yang diusulkan seperti pada Gambar 3.4. Sistem yang diusulkan terdiri dari 2 (dua) aktor, yaitu admin dan calon siswa baru.

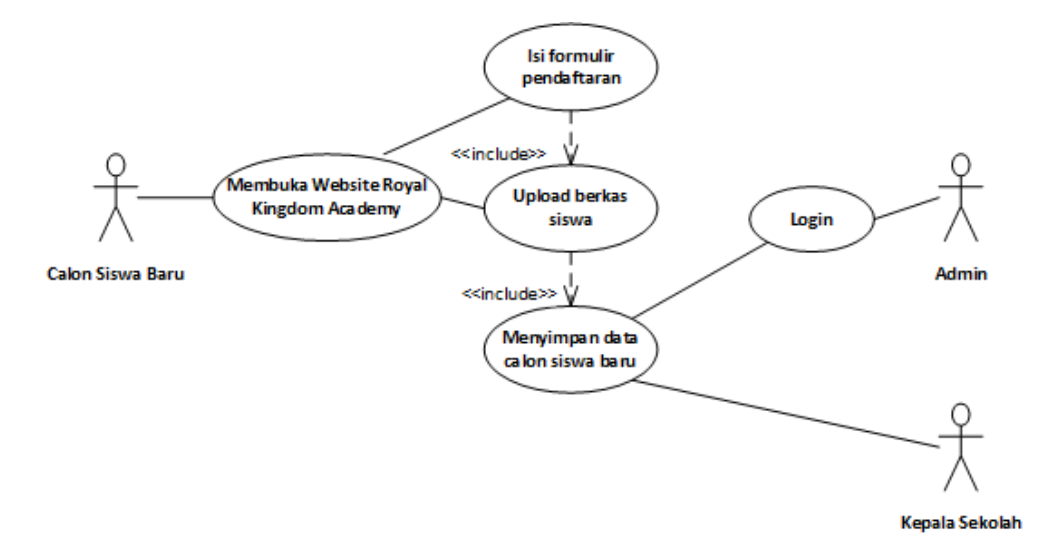

**Gambar 3.4** Perancangan *Use Case Diagram* Sistem Pendaftaran Diusulkan

Perancangan *use case diagram* sistem *e-learning* berbasis web pada sekolah Royal Kingdom Academy yang diusulkan seperti pada Gambar 3.5. Sistem yang diusulkan terdiri dari 3 (tiga) aktor, yaitu admin, guru, dan siswa. Akses sistem dari semua aktor berbeda-beda disesuiakan dengan kebutuhan.

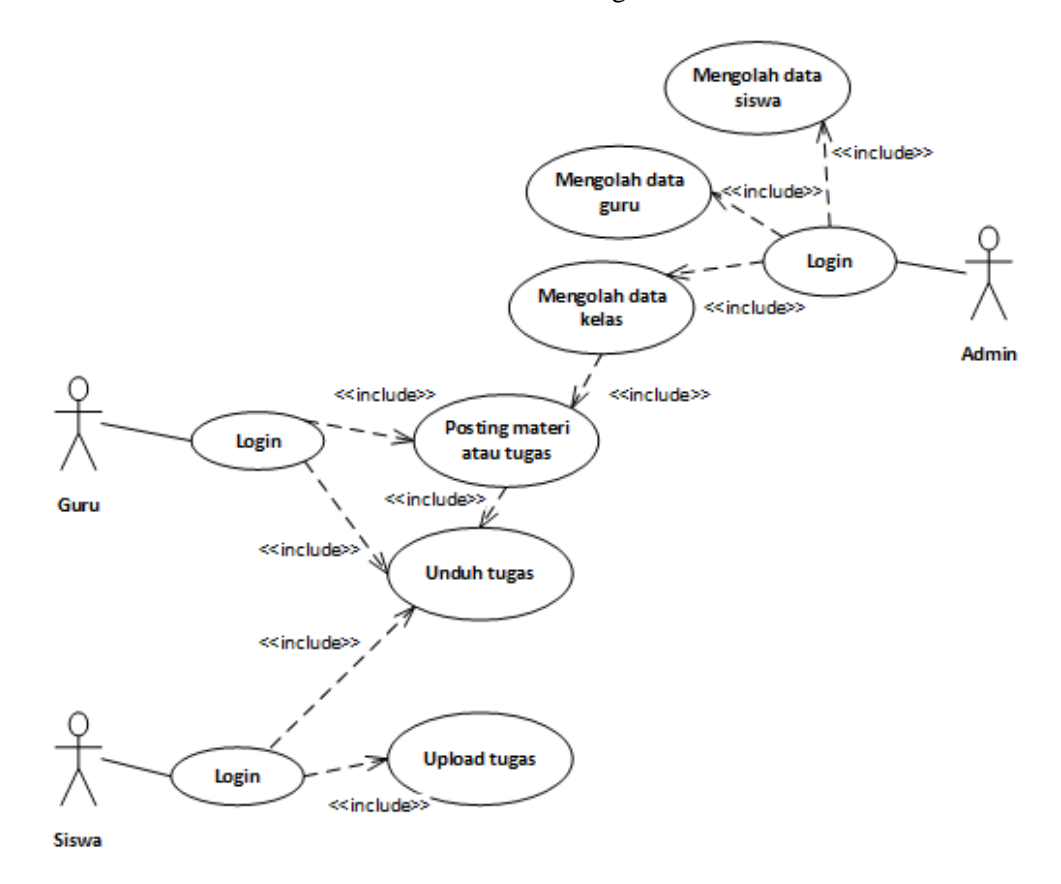

**Gambar 3.5** Perancangan *Use Case Diagram* Sistem *E-Learning* Diusulkan

Perancangan *use case diagram* sistem CRM berbasis web pada sekolah Royal Kingdom Academy yang diusulkan seperti pada Gambar 3.6. Sistem yang diusulkan terdiri dari 2 (dua) aktor, yaitu admin dan siswa. Calon siswa baru mengisi kuisioner pada halaman pendaftaran agar sekolah dapat mengukur efektiftas dan efisiensi dari marketing sekolah, dan siswa mengisi kuisioner pada halaman *e-learning* agar sekolah dapat melihat efektifitas kinerja guru.

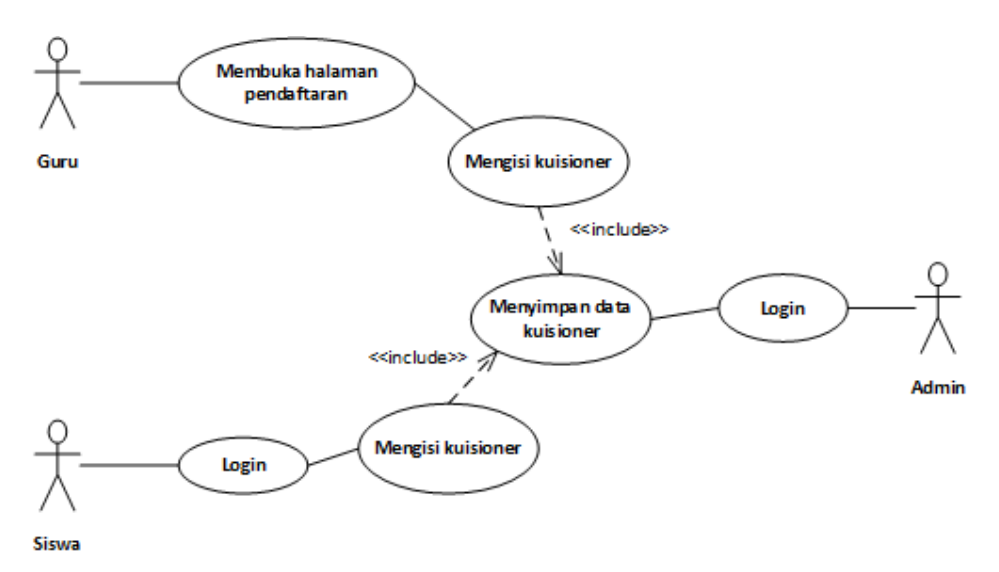

**Gambar 3.6** Perancangan *Use Case Diagram* Sistem CRM Diusulkan

# 3.5.2 *Activity Diagram*

*Activity diagram* menggambarkan aliran kerja atau aktivitas sistem yang dibangun. Perancangan *activity diagram* sistem informasi berbasis web pada sekolah Royal Kingdom Academy yang diusulkan adalah sebagai berikut :

a. *Activity Diagram* Pendaftaran

*Activity diagram* pendaftaram menggambarkan aktifitas calon siswa bary dalam melakukan pendaftaran. Perancangan *activity diagram* pendaftaran adalah seperti pada Gambar 3.7.

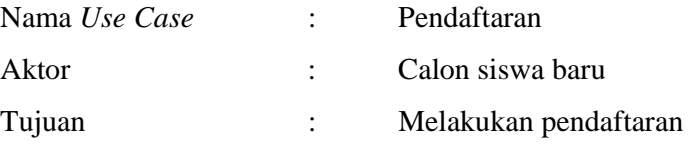

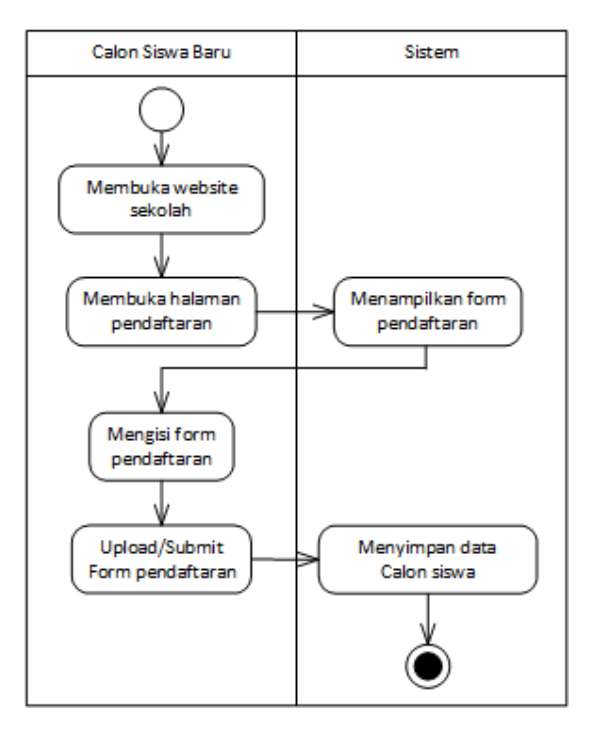

**Gambar 3.7** Perancangan *Activity Diagram* Pendaftaran

# *b. Activity Diagram Login*

*Activity diagram login* menggambarkan aktifitas admin, guru dan siswa dalam melakukan *login*. Tujuan membuat *login* adalah untuk dapat mengakses sistem sesuai dengan hak akses masing-masing. Perancangan *activity diagram login* adalah seperti pada Gambar 3.8.

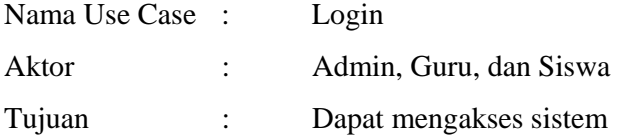

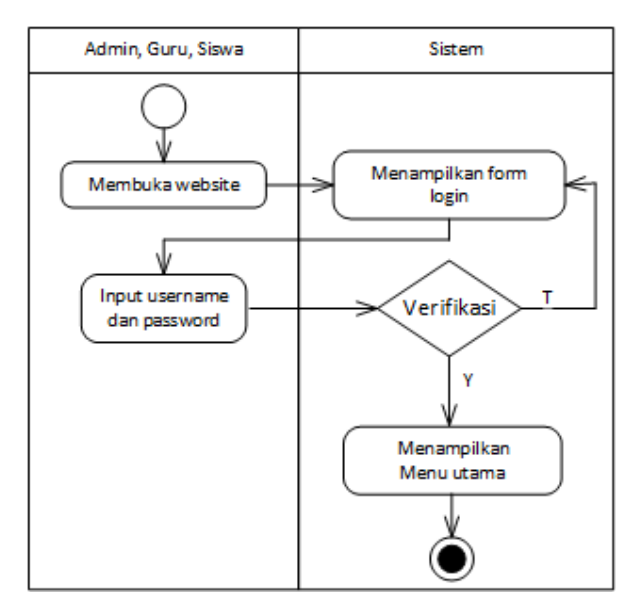

**Gambar 3.8** Perancangan *Activity Diagram Login* 

c. *Activity Diagram* Mengolah Data Guru

*Activity diagram* mengolah data guru menggambarkan aktifitas admin dalam melakukan pengelolaan data guru. Perancangan *activity diagram* mengolah data guru adalah seperti pada Gambar 3.9.

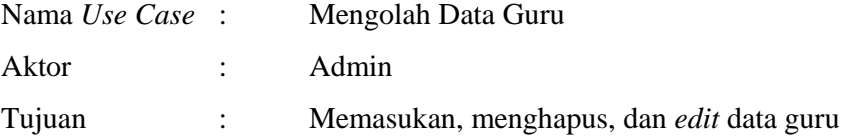

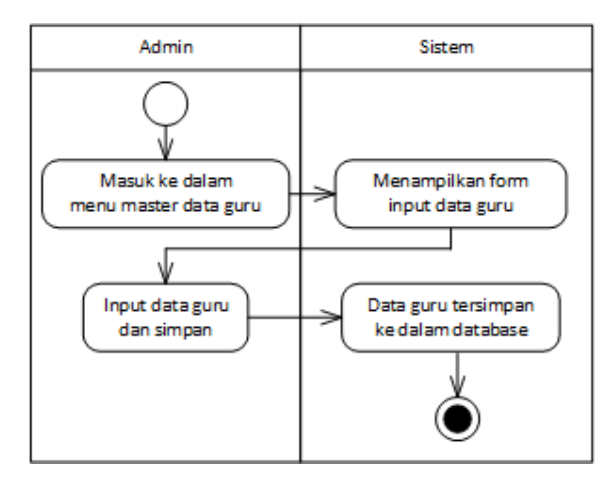

**Gambar 3.9** Perancangan *Activity Diagram* Mengolah Data Guru

d. *Activity Diagram* Mengolah Data Siswa

*Activity diagram* mengolah data siswa menggambarkan aktifitas admin dalam melakukan pengelolaan data siswa. Perancangan *activity diagram* mengolah data siswa adalah seperti pada Gambar 3.10.

Nama *Use Case* : Mengolah Data Siswa

Aktor : Admin

Tujuan : Memasukan, menghapus, dan *edit* data siswa

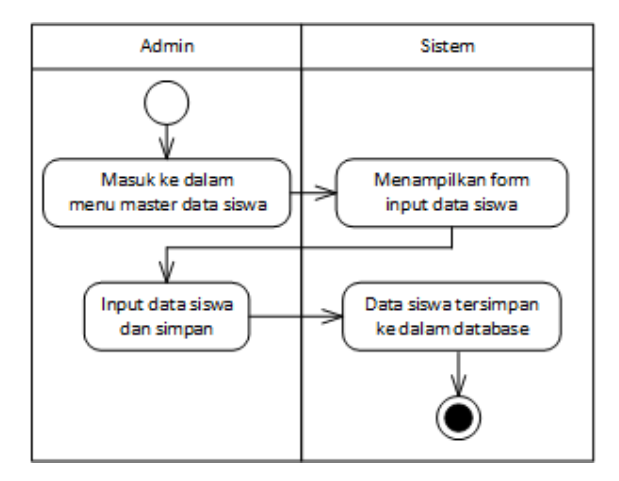

**Gambar 3.10** Perancangan *Activity Diagram* Mengolah Data Siswa

e. *Activity Diagram* Mengolah Data Kelas

*Activity diagram* mengolah data kelas menggambarkan aktifitas admin dalam melakukan pengelolaan data kelas. Perancangan *activity diagram* mengolah data kelas adalah seperti pada Gambar 3.11.

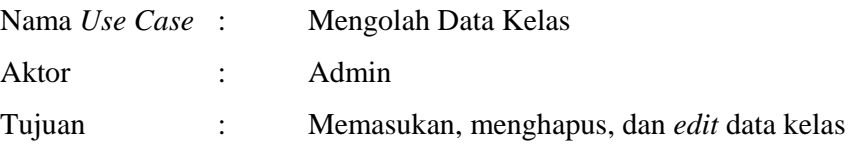

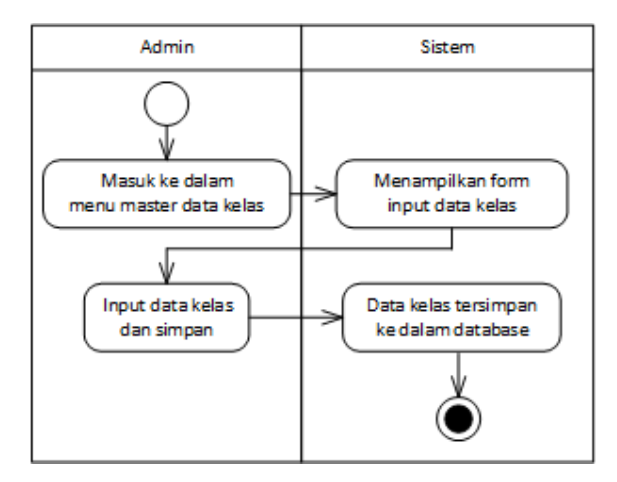

**Gambar 3.11** Perancangan *Activity Diagram* Mengolah Data Kelas

f. *Activity Diagram* Mengolah Data Mata Pelajaran

*Activity diagram* mengolah data mata pelajaran menggambarkan aktifitas admin dalam melakukan pengelolaan data mata pelajaran. Perancangan *activity diagram* mengolah data mata pelajaran adalah seperti pada Gambar 3.12.

Nama *Use Case* : Mengolah Data Mata Pelajaran

Aktor : Admin

Tujuan : Memasukan, menghapus, dan *edit* data mata pelajaran

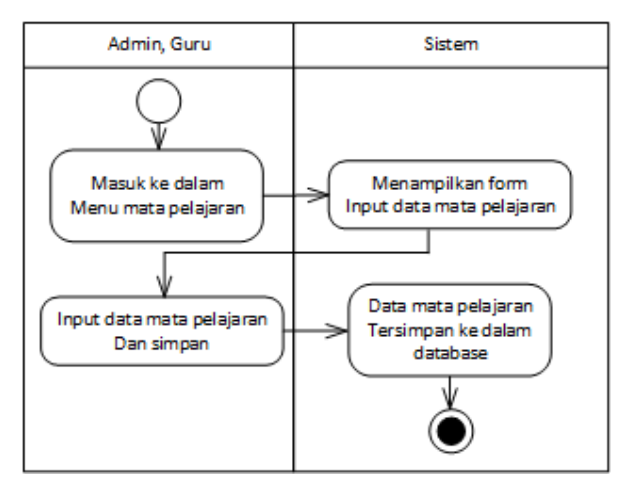

**Gambar 3.12** Perancangan *Activity Diagram* Mengolah Data Mata Pelajaran

## g. *Activity Diagram Posting* Materi/Tugas

*Activity diagram posting* materi/tugas menggambarkan aktifitas admin dan guru dalam melakukan pengelolaan data materi/tugas. Perancangan *activity diagram posting* materi/tugas adalah seperti pada Gambar 3.13.

Nama *Use Case* : Posting Materi/Tugas

Aktor : Admin dan Guru

Tujuan : Memasukan, menghapus, dan *edit* data materi/tugas

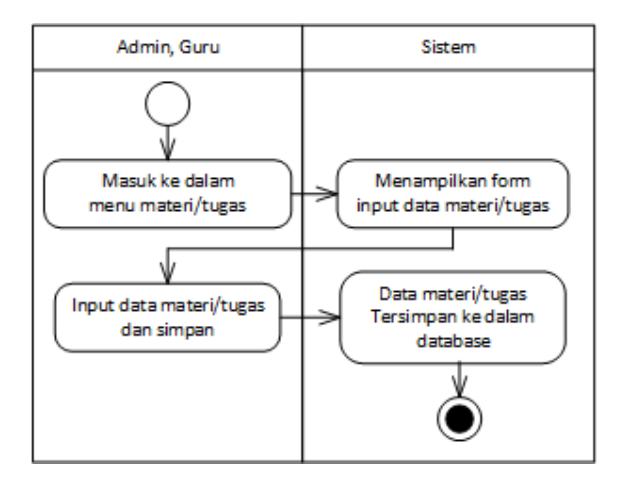

**Gambar 3.13** Perancangan *Activity Diagram Posting* Materi/Tugas

#### h. *Activity Diagram* Unduh Materi

*Activity diagram* unduh materi/tugas menggambarkan aktifitas siswa dalam melakukan unduh materi. Perancangan *activity diagram* unduh materi adalah seperti pada Gambar 3.14.

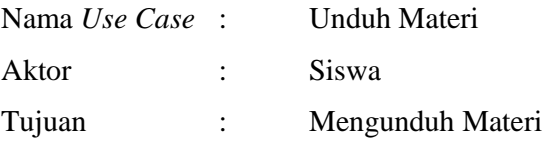

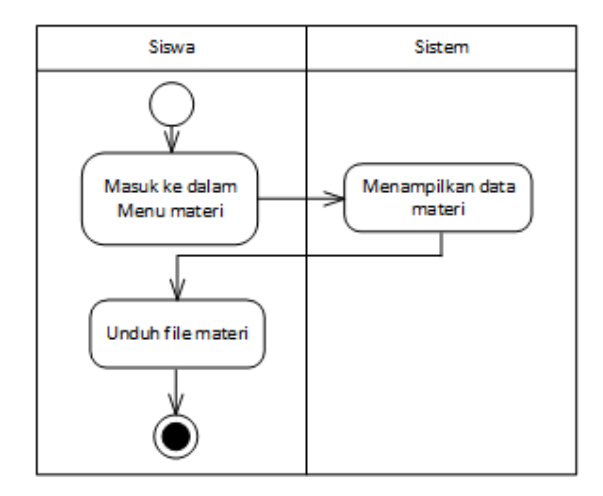

**Gambar 3.14** Perancangan *Activity Diagram* Unduh Materi

i. *Activity Diagram* Tugas

*Activity diagram* tugas menggambarkan aktifitas siswa dalam mengerjakan tugas. Perancangan *activity diagram* tugas adalah seperti pada Gambar 3.15.

Nama *Use Case* : Tugas

Aktor : Siswa

Tujuan : Mengerjakan tugas

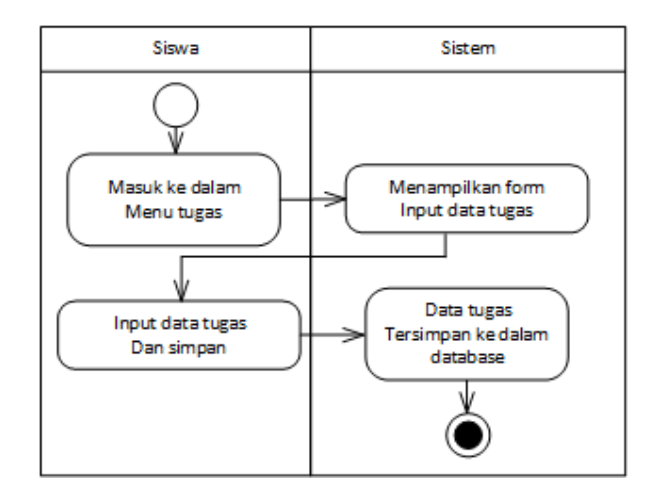

**Gambar 3.15** Perancangan *Activity Diagram* Tugas

## j. *Activity Diagram* Kuisioner Siswa

*Activity diagram* kuisioner siswa menggambarkan aktifitas siswa dalam melakukan pengisian kuisioner. Perancangan *activity diagram* kuisioner siswa adalah seperti pada Gambar 3.16.

Nama *Use Case* : Kuisioner Siswa

Aktor : Siswa

Tujuan : Mengevaluasi layanan sekolah melalui kuisioner

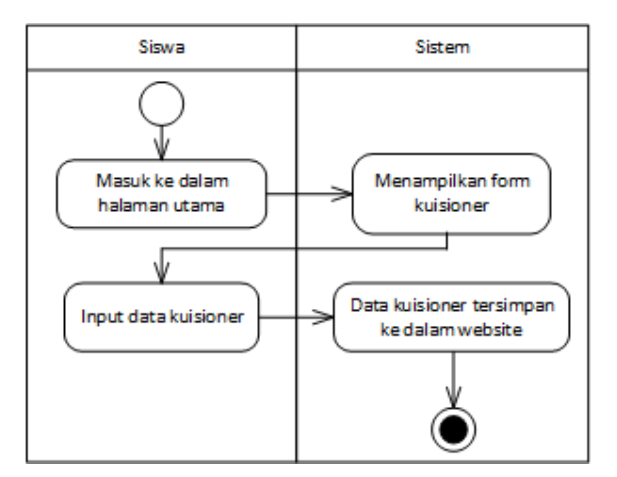

**Gambar 3.16** Perancangan *Activity Diagram* Kuisioner Siswa

#### 3.5.3 Rancangan *Database*

Perancangan *database* sistem informasi berbasis web pada sekolah Royal Kingdom Academy terdiri dari tabel *database* dan kamus data.

#### 3.5.3.1 *Class Diagram*

Perancangan *class diagram* sistem informasi berbasis web pada sekolah Royal Kingdom Academy adalah seperti pada Gambar 3.17.

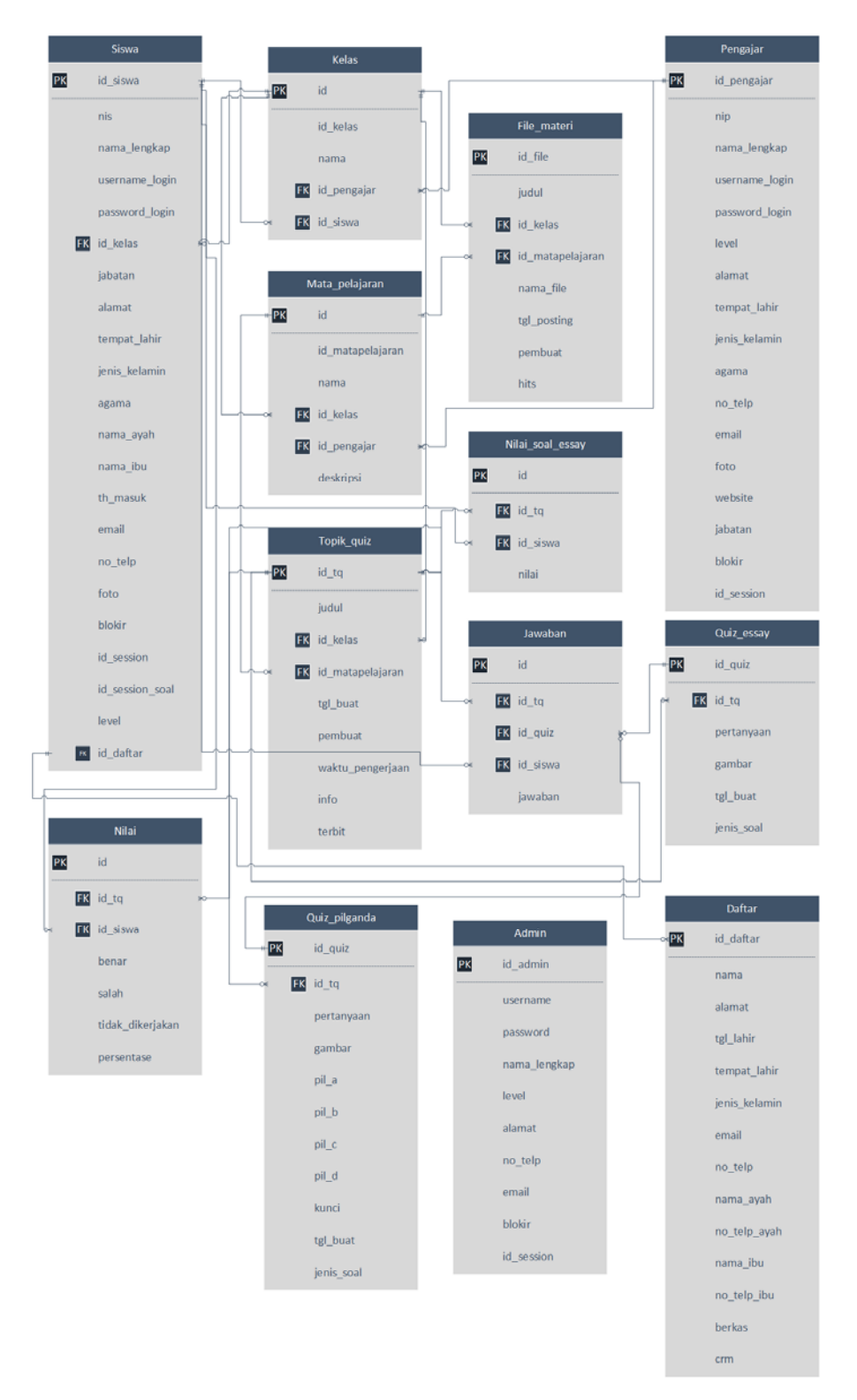

**Gambar 3.17** Rancangan *Class Diagram* Sistem Informasi Berbasis Web Sekolah Royal Kingdom Academy

## 3.5.3.2 Kamus Data

Perancangan kamus data dari tabel relasi pada Gambar 3.17 adalah sebagai berikut:

a. Tabel Admin

Tabel ini digunakan untuk menyimpan data admin.

Nama tabel : Admin

*Primary key* : id\_admin

| <b>Field Name</b> | <b>Tipe Data</b> | Size       | <b>Description</b> |
|-------------------|------------------|------------|--------------------|
| Id admin          | int              | 3          | id admin           |
| Username          | varchar          | 15         | Username admin     |
| Password          | varchar          | 50         | Password admin     |
| Nama_lengkap      | varchar          | 50         | Nama admin         |
| Level             | varchar          | 50         | Level admin        |
| Alamat            | text             |            | Alamat admin       |
| $No$ _telp        | Int              | 15         | Nomor telpon admin |
| Email             | Varchar          | 30         | Email admin        |
| <b>Blokir</b>     | Enum             | ("Y", "N") | Yes, No            |
| Id session        | Varchar          | 100        | Session admin      |

Tabel 3.1 Kamus Data Tabel Admin

b. Tabel Daftar

Tabel ini digunakan untuk menyimpan data calon siswa baru.

Nama tabel : Daftar

*Primary key* : id\_daftar

| <b>Field Name</b> | <b>Tipe Data</b> | <b>Size</b>  | <b>Description</b>               |
|-------------------|------------------|--------------|----------------------------------|
| id_daftar         | int              | 5            | Id pendaftaran                   |
| Nama              | varchar          | 30           | nama calon siswa                 |
| Alamat            | varchar          | 30           | Alamat calon siswa               |
| Tgl_lahir         | date             |              | Tanggal lahir calon siswa        |
| Tempat_lahir      | varchar          | 20           | Tempat lahir calon siswa         |
| Jenis kelamin     | char             | $\mathbf{1}$ | Jenis kelamin calon siswa        |
| email             | varchar          | 20           | Email calon siswa                |
| No_telp           | bigint           | 15           | Nomor telpon calon siswa         |
| Nama_ayah         | varchar          | 30           | Nama ayah calon siswa            |
| No_telp_ayah      | Varchar          | 15           | Nomor telpon ayah calon siswa    |
| Nama_ibu          | Varchar          | 30           | Nama ibu calon siswa             |
| No_telp_ibu       | Varchar          | 15           | Nomor telpon ibu calon siswa     |
| <b>Berkas</b>     | Varchar          | 200          | Raport sekolah / ijazah terakhir |
| Crm               | varchar          | 100          | IG,FB,NwsPpr,Frnd,Fmly           |

Tabel 3.2 Kamus Data Tabel Daftar

# c. Tabel File Materi

Tabel ini digunakan untuk menyimpan data materi.

Nama tabel : File\_materi *Primary key* : id\_file *Foreign key* : id\_kelas, id\_matapelajaran

| <b>Field Name</b> | <b>Tipe Data</b> | <b>Size</b> | <b>Description</b> |
|-------------------|------------------|-------------|--------------------|
| id file           | int              |             | id file materi     |
| Judul             | varchar          | 50          | Judul materi       |
| id kelas          | Varchar          | 5           | id kelas           |
| Id_matapelajaran  | varchar          | 5           | Id mata pelajaran  |
| Nama file         | varchar          | 30          | Nama file materi   |

Tabel 3.3 Kamus Data Tabel File Materi

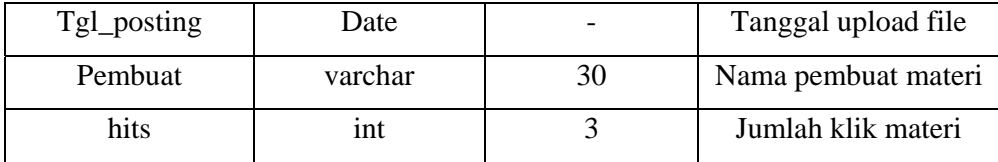

d. Tabel Jawaban

Tabel ini digunakan untuk menyimpan data jawaban.

Nama tabel : Jawaban *Primary key* : id *Foreign key* : id\_tq, id\_quiz, id\_siswa

## Tabel 3.4 Kamus Data Tabel Jawaban

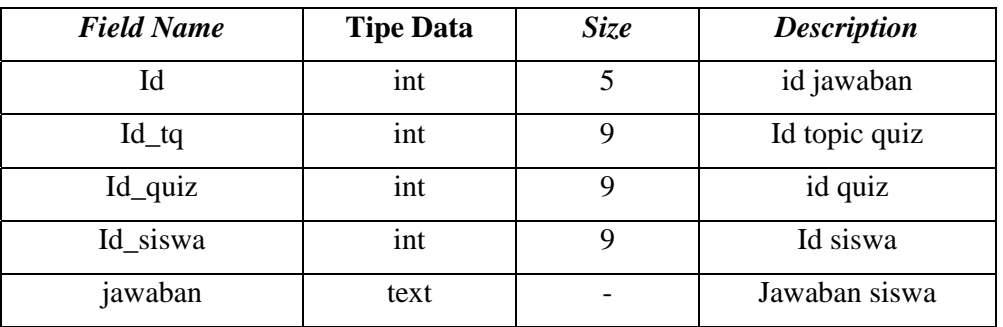

# e. Tabel Kelas

Tabel ini digunakan untuk menyimpan data kelas.

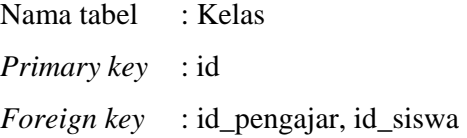

# Tabel 3.5 Kamus Data Tabel Kelas

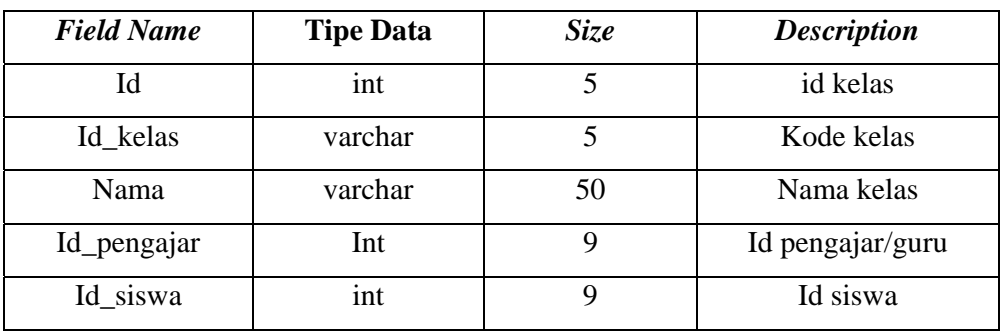

f. Tabel Mata Pelajaran

Tabel ini digunakan untuk menyimpan data mata pelajaran.

Nama tabel : Mata Pelajaran *Primary key* : id

*Foreign key* : id\_pengajar, id\_kelas

| <b>Field Name</b> | <b>Tipe Data</b> | <b>Size</b> | <b>Description</b>       |
|-------------------|------------------|-------------|--------------------------|
| Id                | int              | 5           | id mata pelajaran        |
| Id_matapelajaran  | varchar          | 10          | Kode mata pelajaran      |
| Nama              | varchar          | 30          | Nama mata pelajaran      |
| Id kelas          | Int              | 5           | Id kelas                 |
| Id_pengajar       | int              | 9           | Id pengajar/guru         |
| deskripsi         | text             |             | Deskripsi mata pelajaran |

Tabel 3.6 Kamus Data Tabel Mata Pelajaran

g. Tabel Nilai

Tabel ini digunakan untuk menyimpan data nilai.

Nama tabel : Nilai *Primary key* : id *Foreign key* : id\_tq, id\_siswa

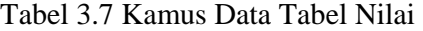

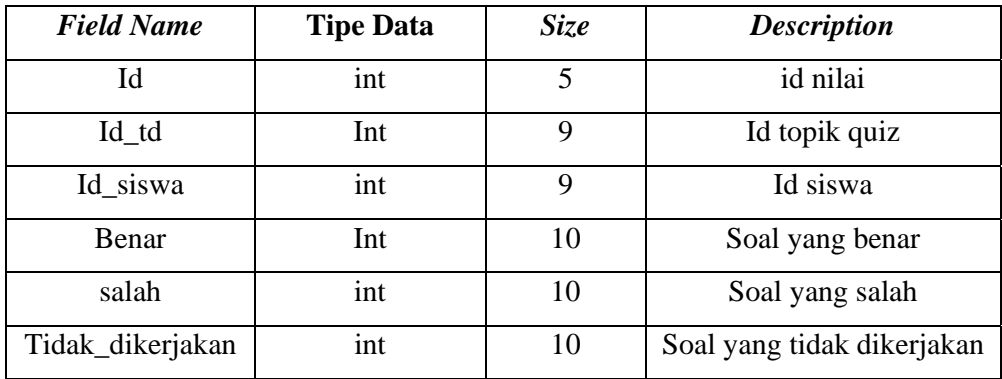

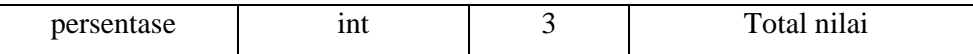

h. Tabel Nilai Esay

Tabel ini digunakan untuk menyimpan data nilai soal esay.

Nama tabel : Nilai Soal Esay

*Primary key* : id

*Foreign key* : id\_tq, id\_siswa

# Tabel 3.8 Kamus Data Tabel Nilai Soal Esay

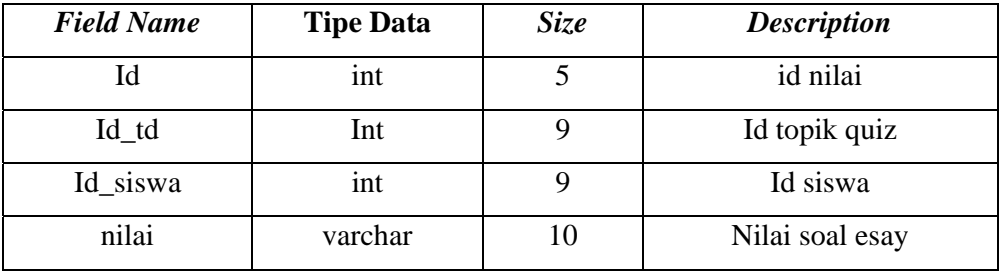

i. Tabel Pengajar

Tabel ini digunakan untuk menyimpan data pengajar.

Nama tabel : Pengajar

*Primary key* : id\_pengajar

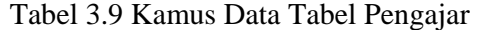

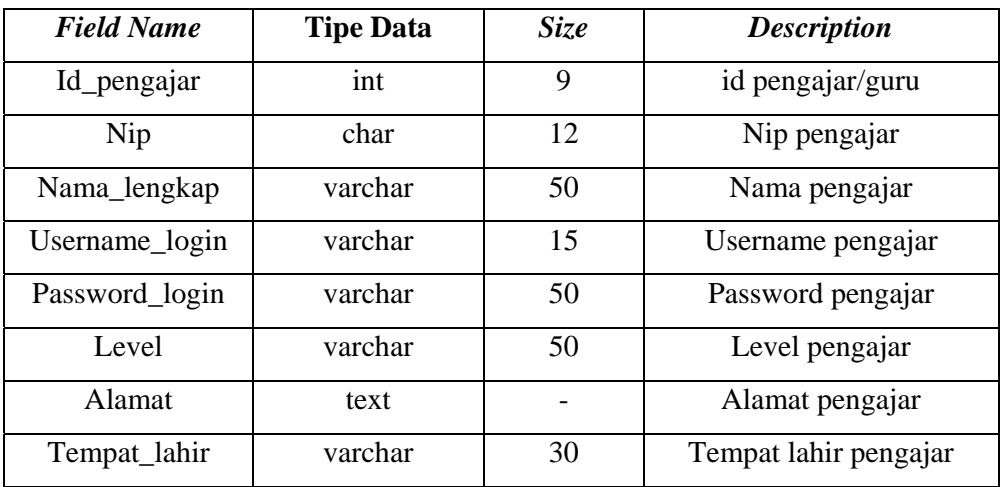

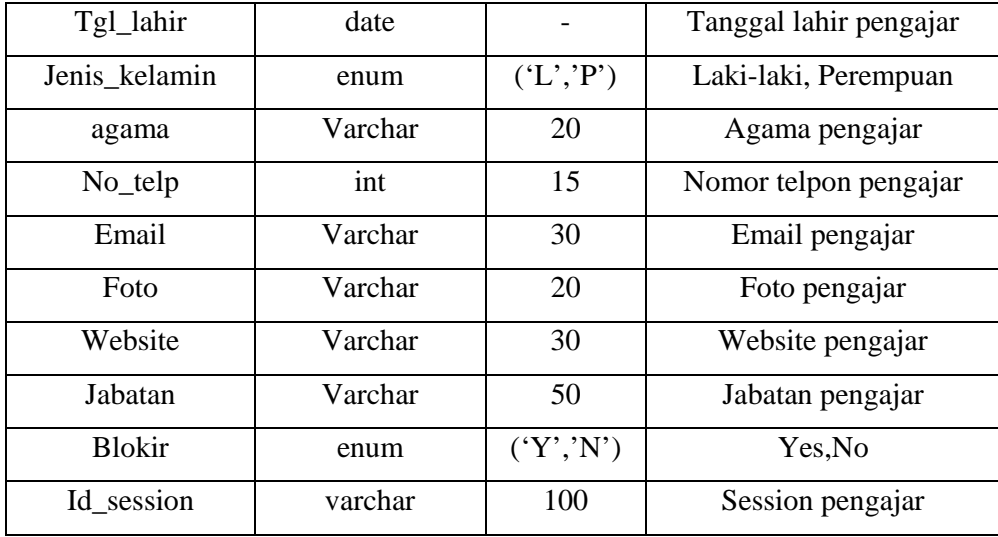

# j. Tabel Quiz Esay

Tabel ini digunakan untuk menyimpan data quiz esay.

Nama tabel : Quiz Esay *Primary key* : id\_quiz *Foreign key* : id\_tq

Tabel 3.10 Kamus Data Tabel Quiz Esay

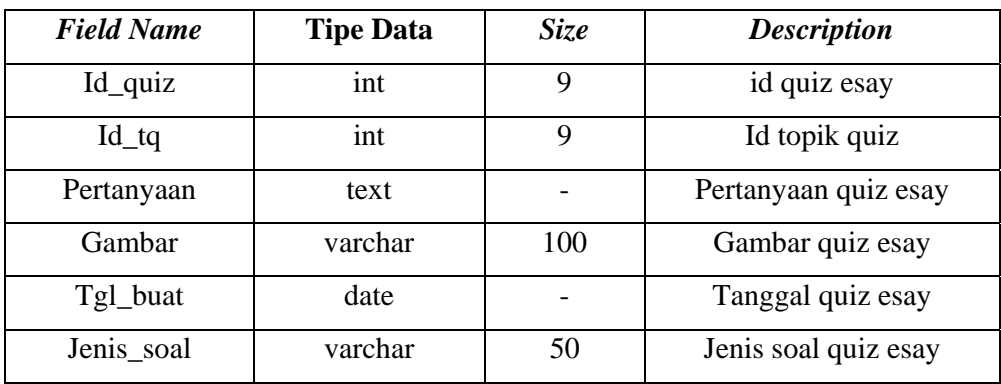

k. Tabel Quiz Pilihan Ganda

Tabel ini digunakan untuk menyimpan data quiz pilihan ganda.

Nama tabel : Quiz Pilganda

*Primary key* : id\_quiz

| <b>Field Name</b> | <b>Tipe Data</b> | Size | <b>Description</b>            |
|-------------------|------------------|------|-------------------------------|
| Id_quiz           | int              | 10   | id quiz pilihan ganda         |
| $Id_tq$           | int              | 9    | Id topik quiz                 |
| Pertanyaan        | text             |      | Pertanyaan quiz pilihan ganda |
| Gambar            | varchar          | 100  | Gambar quiz pilihan ganda     |
| Pila_a            | Text             |      | Pilihan a                     |
| Pil b             | Text             |      | Pilihan b                     |
| Pil c             | Text             |      | Pilihan c                     |
| Pil d             | Text             |      | Pilihan d                     |
| kunci             | varchar          | 1    | Jawaban yang benar            |
| Tgl_buat          | date             |      | Tanggal quiz pilihan ganda    |
| Jenis_soal        | varchar          | 50   | Jenis soal quiz pilihan ganda |

Tabel 3.11 Kamus Data Tabel Quiz Pilihan Ganda

# l. Tabel Siswa

Tabel ini digunakan untuk menyimpan data siswa.

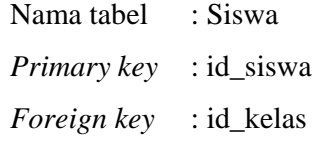

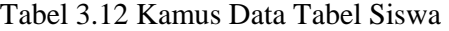

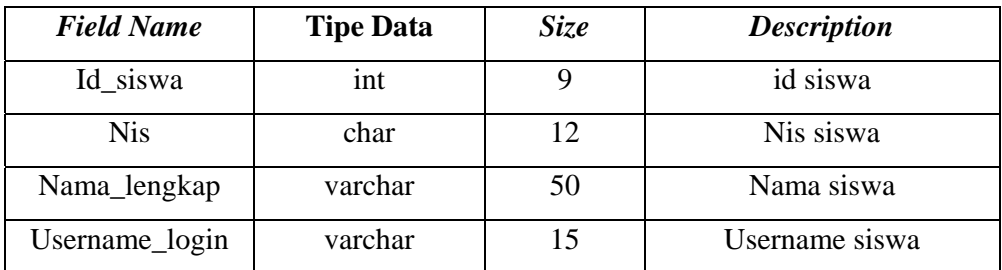

| Password_login  | varchar | 50       | Password siswa       |
|-----------------|---------|----------|----------------------|
| Id_kelas        | varchar | 5        | Id kelas             |
| Jabatan         | varchar | 30       | Jabatan siswa        |
| Alamat          | varchar | 50       | Alamat siswa         |
| Tempat_lahir    | varchar | 30       | Tempat lahir siswa   |
| Tgl_lahir       | date    |          | Tanggal lahir siswa  |
| Jenis_kelamin   | enum    | (L', P') | Laki-laki, Perempuan |
| Agama           | Varchar | 20       | Agama siswa          |
| Nama_ayah       | Varchar | 30       | Nama ayah siswa      |
| Nama_ibu        | Varchar | 30       | Nama ibu siswa       |
| Th_masuk        | Varchar | 4        | Tahun masuk siswa    |
| Email           | Varchar | 30       | Email siswa          |
| No_telp         | int     | 15       | Nomor telpon siswa   |
| foto            | varchar | 150      | Foto siswa           |
| <b>Blokir</b>   | enum    | (Y','N') | Yes, No              |
| Id_session      | Varchar | 100      | Session siswa        |
| Id_session_soal | Varchar | 100      | Session soal siswa   |
| level           | varchar | 20       | Level siswa          |
| id_daftar       | int     | 5        | Id pendaftaran       |

m. Tabel Topik Quiz

Tabel ini digunakan untuk menyimpan data topik quiz.

Nama tabel : Topik Quiz

*Primary key* : id\_tq

*Foreign key* : id\_kelas, id\_matapelajaran

Tabel 3.13 Kamus Data Tabel Topik Quiz

| <b>Field Name</b> | <b>Tipe Data</b> | <b>Size</b> | <b>Description</b> |
|-------------------|------------------|-------------|--------------------|
| Id_tq             | ınt              |             | id topik quiz      |
| Judul             | varchar          |             | Judul topik quiz   |

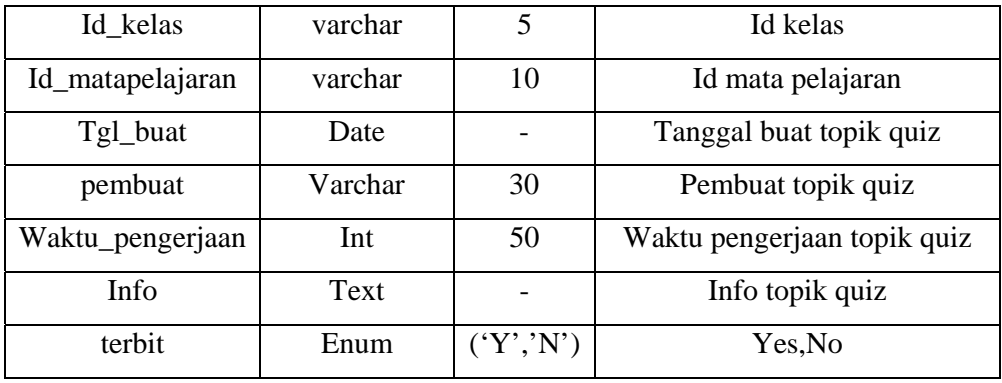

### 3.5.3.3 Rancangan Struktur Menu Aplikasi

Rancangan struktur menu yang ada pada sistem infomasi berbasis web pada sekolah Royal Kingdom Academy terdiri dari struktur menu admin/guru dan struktur menu siswa.

a. Struktur Menu Admin

Rancangan struktur menu sistem informasi *e-learning* yang digunakan oleh admin adalah seperti pada Gambar 3.18.

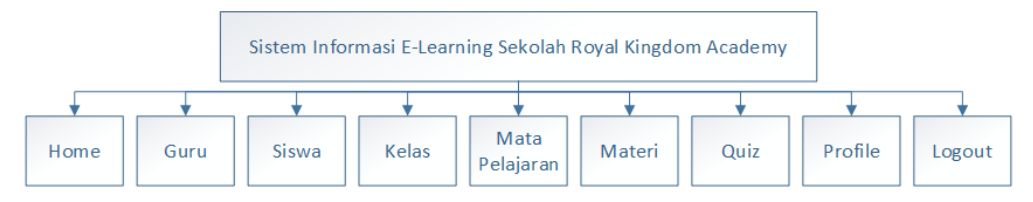

**Gambar 3.18** Rancangan Struktur Menu Admin

b. Struktur Menu Guru dan Siswa

Rancangan struktur menu sistem informasi *e-learing* yang digunakan oleh guru dan siswa adalah seperti pada Gambar 3.19.

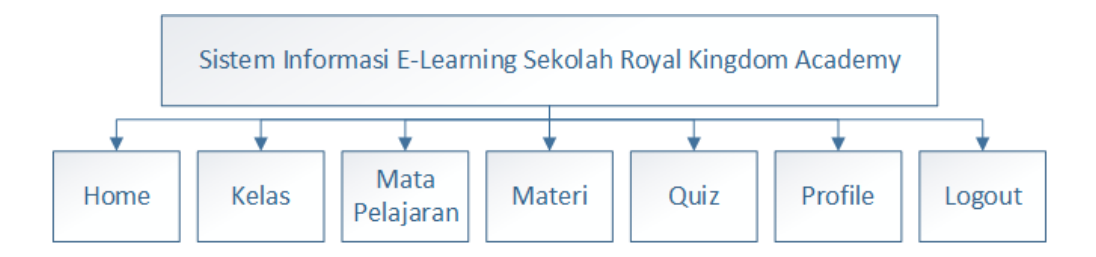

# **Gambar 3.19** Rancangan Struktur Menu Guru dan Siswa

# 3.5.3.4 Rancangan Menu *Input*/*Ouput*

Rancangan menu *input*/*output* sistem informasi berbasis web pada sekolah Royal Kingdom Academy terdiri dari rancangan menu pendaftaran, *input*/*output* admin dan rancangan menu *input*/*output* guru/siswa.

a. Rancangan Menu Pendaftaran

Rancangan menu pendaftaran sistem informasi berbasis web pada sekolah Royal Kingdom Academy yang dapat diakses oleh calon siswa baru adalah seperti pada Gambar 3.20.

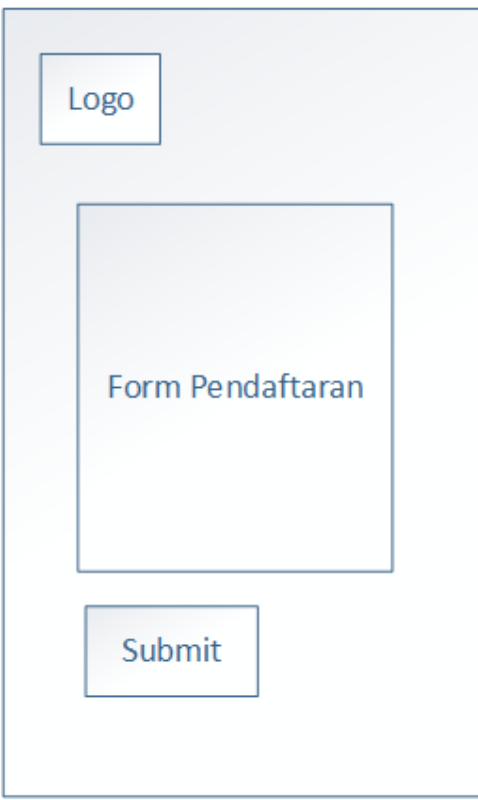

**Gambar 3.20** Rancangan Menu Pendaftaran Calon Siswa Baru

b. Rancangan Menu *Input*/*Output* Admin dan Guru

Rancangan menu *input*/*output* sistem informasi *e-learning* yang dapat diakses oleh admin dan guru adalah sebagai berikut:

1. Menu *Login*

Rancangan menu *login* admin dan guru pada sistem informasi *elearning* adalah seperti pada Gambar 3.21.

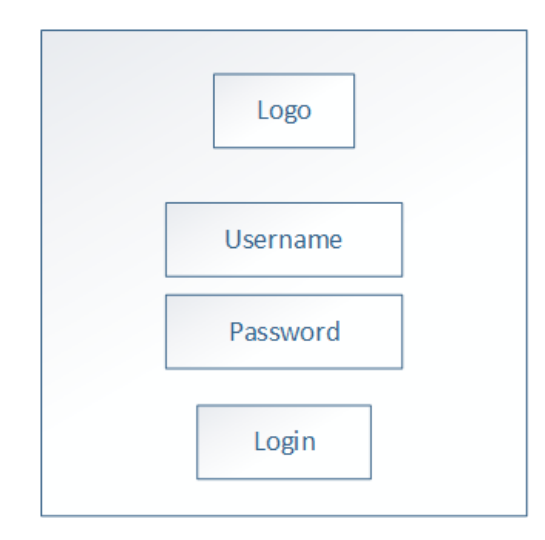

**Gambar 3.21** Rancangan Menu *Output Login* Admin dan Guru

2. Menu Halaman Utama Admin

Rancangan menu halaman utama admin pada sistem informasi *elearning* adalah seperti pada Gambar 3.22.

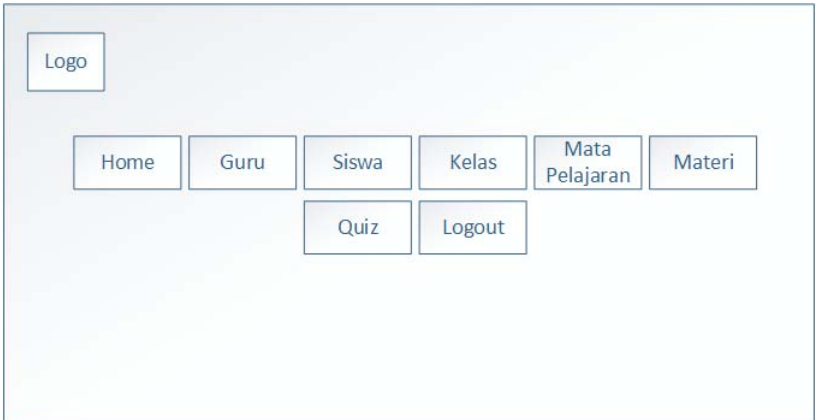

**Gambar 3.22** Rancangan Menu Halaman Utama Admin

3. Menu Halaman Utama Guru

Rancangan menu halaman utama guru pada sistem informasi *elearning* adalah seperti pada Gambar 3.23.

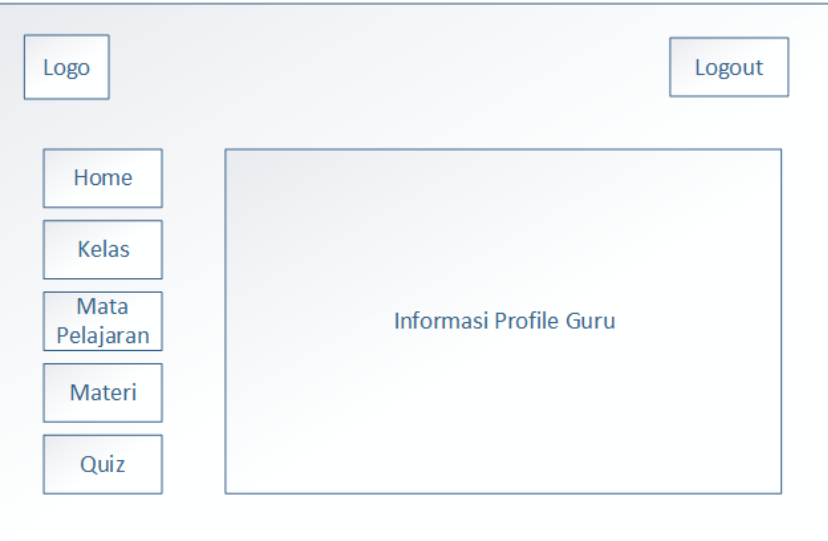

**Gambar 3.23** Rancangan Menu Halaman Utama Guru

4. Menu Guru

Rancangan *output* menu guru pada sistem informasi *e-learning* adalah seperti pada Gambar 3.24. Jika menekan tombol tambah, maka akan muncul *form input* data guru seperti pada Gambar 3.25.

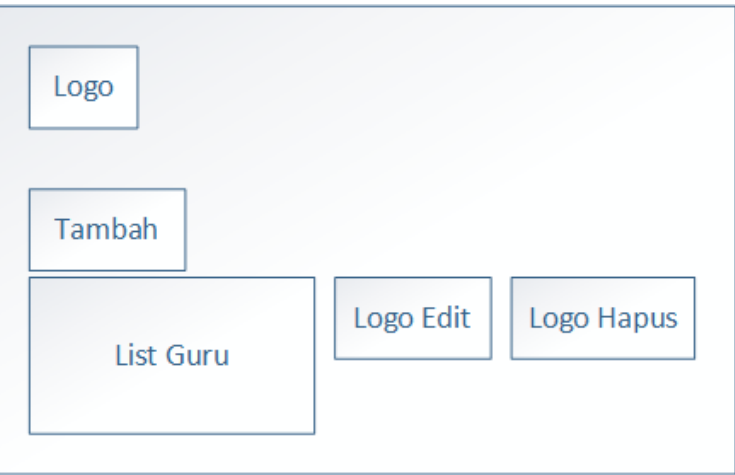

**Gambar 3.24** Rancangan Menu *Output* Guru

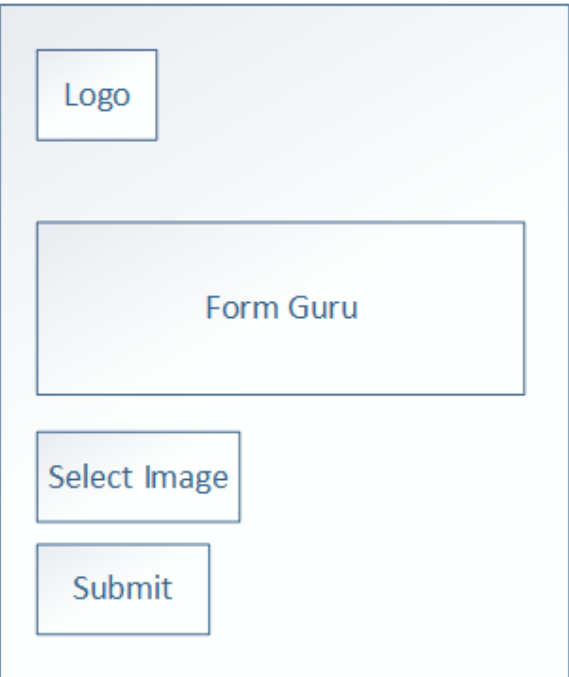

**Gambar 3.25** Rancangan Menu *Form Input* Data Guru

5. Menu Kelas

Rancangan *output* menu kelas pada sistem informasi *e-learning* adalah seperti pada Gambar 3.26. Jika menekan tombol tambah, maka akan muncul *form input* data kelas seperti pada Gambar 3.27.

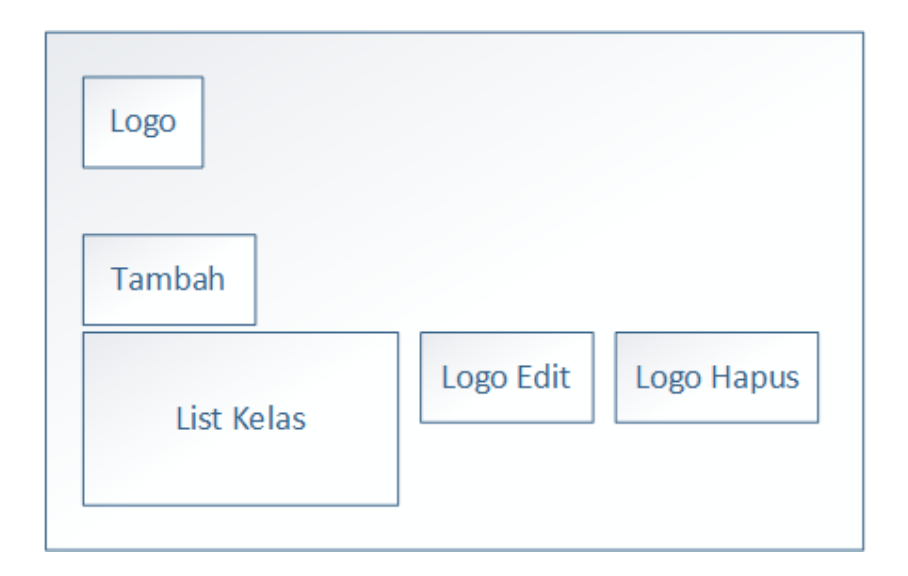

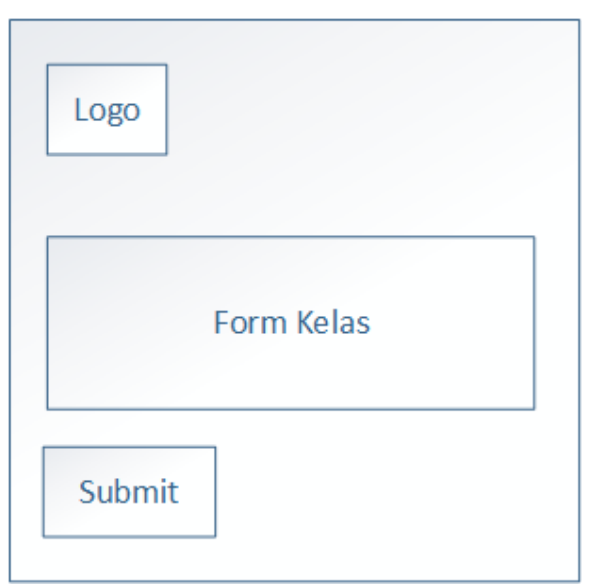

**Gambar 3.26** Rancangan Menu *Output* Kelas

**Gambar 3.27** Rancangan Menu *Form Input* Data Kelas

6. Menu Siswa

Rancangan *output* menu siswa pada sistem informasi *e-learning* adalah seperti pada Gambar 3.28. Jika menekan tombol tambah, maka akan muncul *form input* data siswa seperti pada Gambar 3.29.

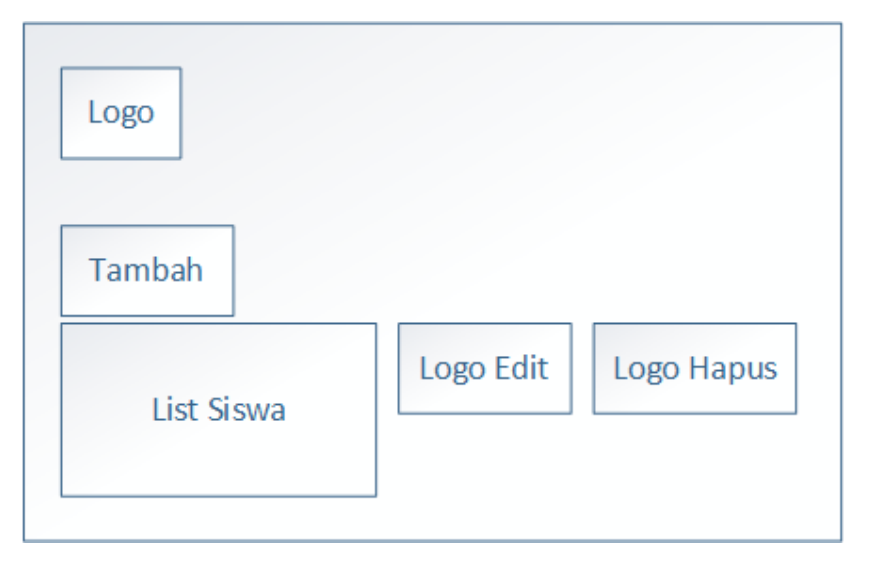

**Gambar 3.28** Rancangan Menu *Output* Siswa

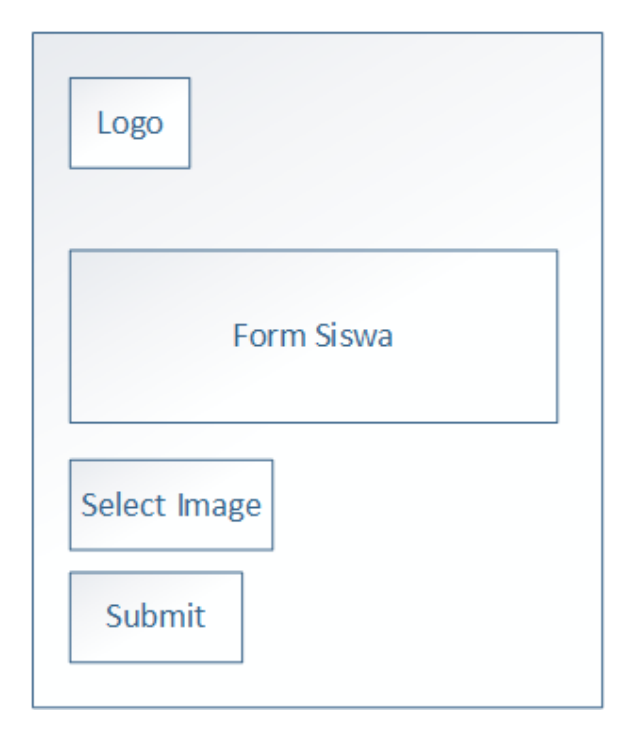

**Gambar 3.29** Rancangan Menu *Form Input* Data Siswa

7. Menu Mata Pelajaran

Rancangan *output* menu mata pelajaran pada sistem informasi *elearning* adalah seperti pada Gambar 3.30. Jika menekan tombol tambah, maka akan muncul *form input* data mata pelajaran seperti pada Gambar 3.31.

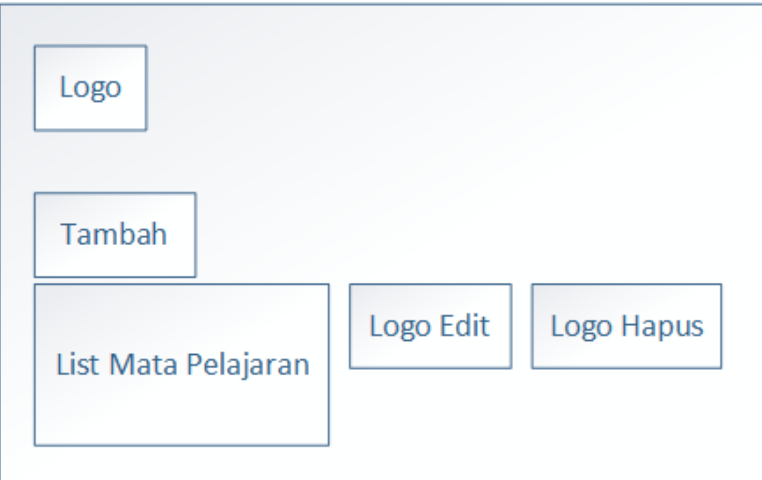

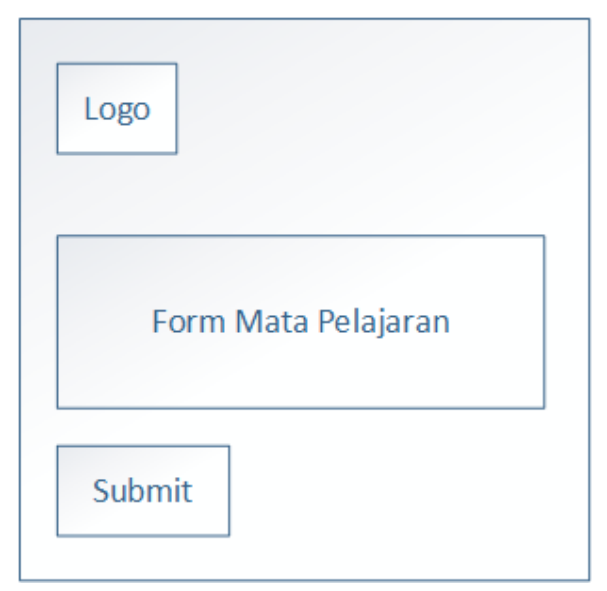

**Gambar 3.30** Rancangan Menu *Output* Mata Pelajaran

**Gambar 3.31** Rancangan Menu *Form Input* Data Mata Pelajaran

8. Menu Materi

Rancangan *output* menu materi pada sistem informasi *e-learning*  adalah seperti pada Gambar 3.32. Jika menekan tombol tambah, maka akan muncul *form input* data materi seperti pada Gambar 3.33.

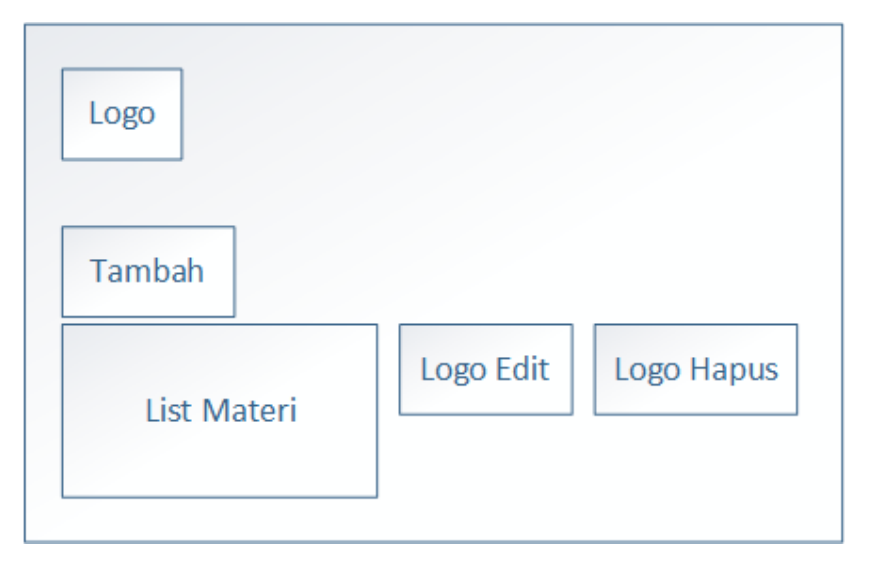

**Gambar 3.32** Rancangan Menu *Output* Materi

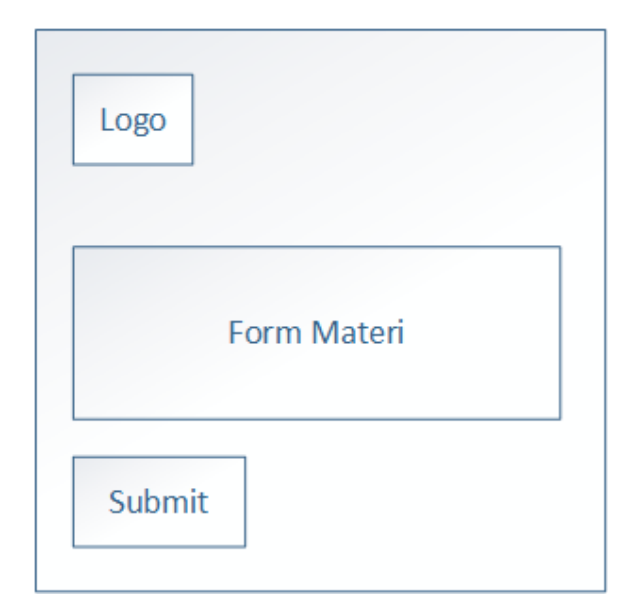

**Gambar 3.33** Rancangan Menu *Form Input* Data Materi

9. Menu Quiz

Rancangan *output* menu quiz pada sistem informasi *e-learning* adalah seperti pada Gambar 3.34. Jika menekan tombol tambah, maka akan muncul *form input* data quiz seperti pada Gambar 3.35.

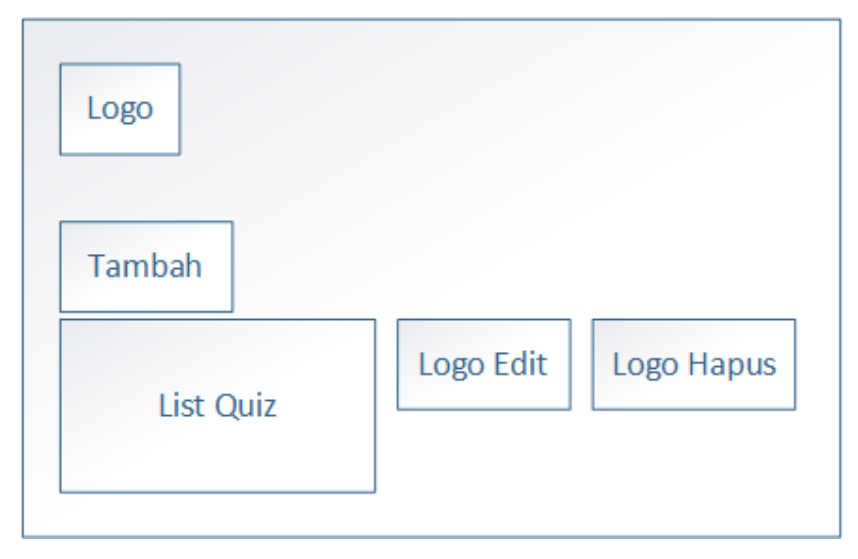

**Gambar 3.34** Rancangan Menu *Output* Quiz

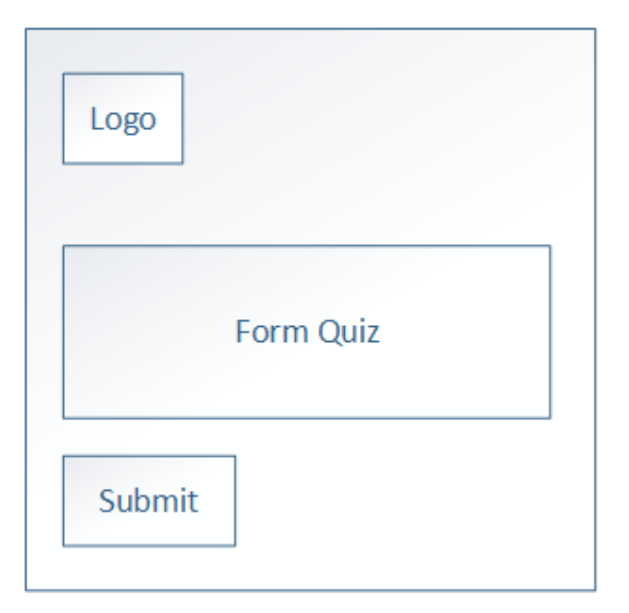

**Gambar 3.35** Rancangan Menu *Form Input* Data Quiz

# c. Rancangan Menu *Input*/*Output* Siswa

Rancangan menu *input*/*output* sistem informasi *e-learning* yang dapat diakses oleh siswa adalah sebagai berikut:

1. Menu *Login*

Rancangan menu *login* siswa pada sistem informasi *e-learning* adalah seperti pada Gambar 3.36.

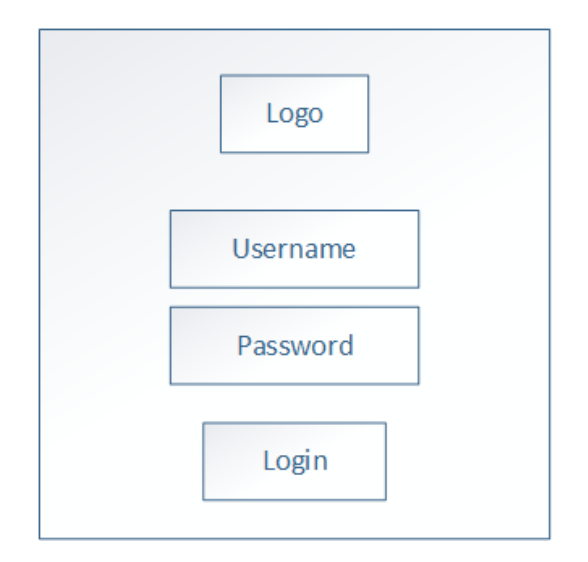

**Gambar 3.36** Rancangan Menu *Output Login* Siswa

2. Menu Halaman Utama Siswa

Rancangan menu halaman utama siswa pada sistem informasi *elearning* adalah seperti pada Gambar 3.37.

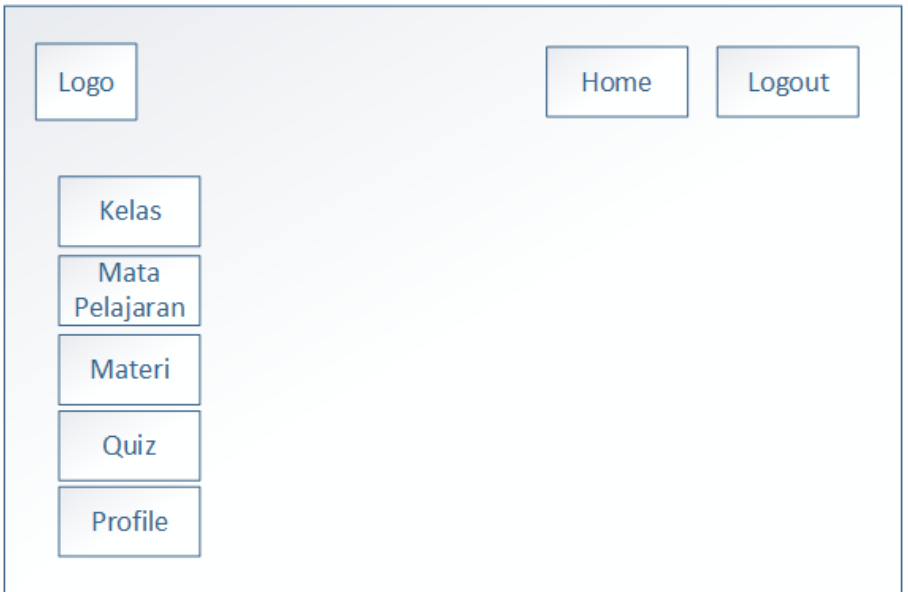

**Gambar 3.37** Rancangan Menu Halaman Utama Siswa

3. Menu Kelas Siswa

Rancangan *output* menu kelas siswa pada sistem informasi *e-learning*  adalah seperti pada Gambar 3.38.

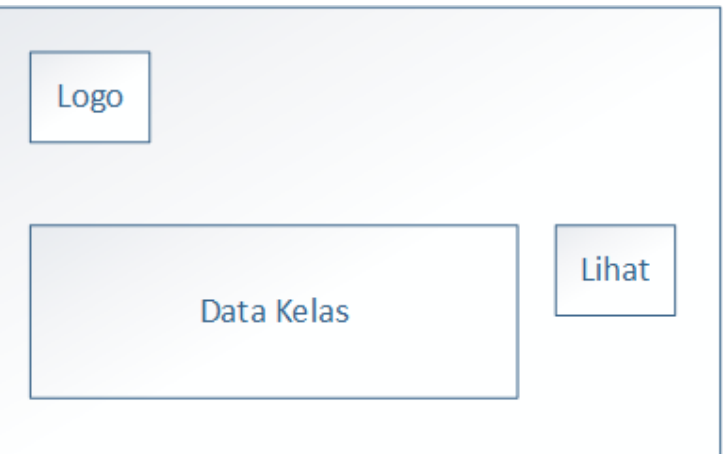

**Gambar 3.38** Rancangan Menu *Output* Kelas Siswa

4. Menu Mata Pelajaran Siswa

Rancangan *output* menu mata pelajaran siswa pada sistem informasi *elearning* adalah seperti pada Gambar 3.39.

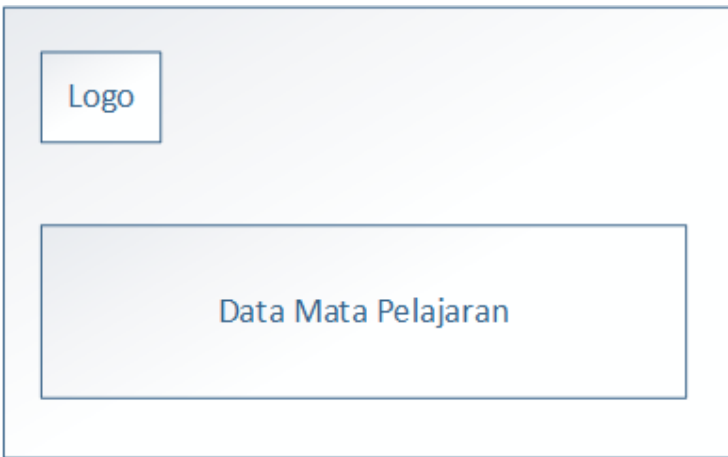

**Gambar 3.39** Rancangan Menu *Output* Mata Pelajaran Siswa

5. Menu Materi Siswa

Rancangan *output* menu materi siswa pada sistem informasi *e-learning*  adalah seperti pada Gambar 3.40.

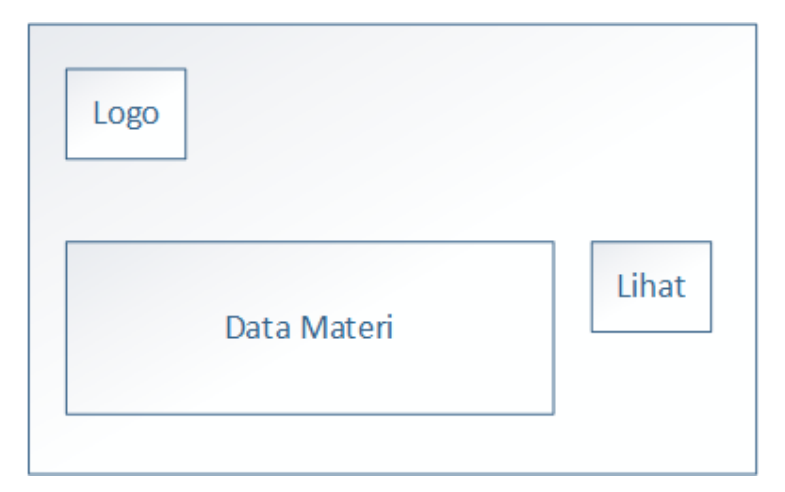

**Gambar 3.40** Rancangan Menu *Output* Materi Siswa

6. Menu Quiz Siswa

Rancangan *output* menu quiz siswa pada sistem informasi *e-learning*  adalah seperti pada Gambar 3.41.

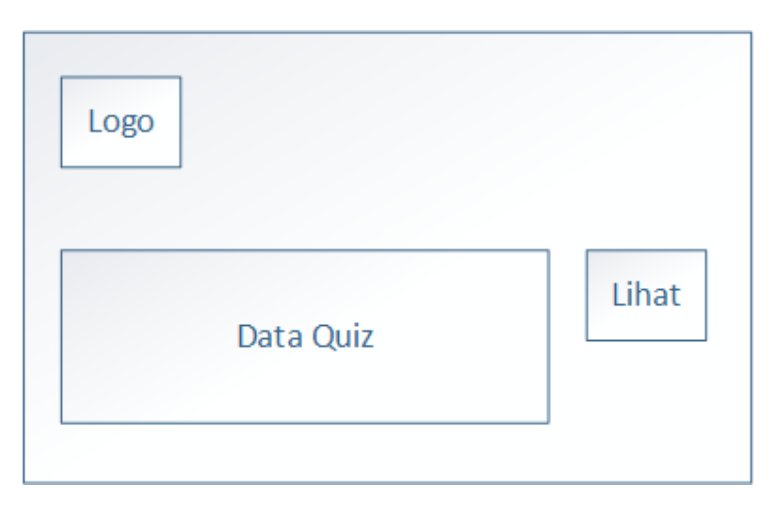

**Gambar 3.41** Rancangan Menu *Output* Quiz Siswa